# Soft-Engine - Software 2TBase Seven

## Especifícas principales

El **2TBASE** es un **programa de simulación por motores de 2 tiempos** de la **SOFT-ENGINE** con encendido a bugias, para motores hasta 500 cc y 20000 g/m. Las caracteristicas a introducir son aquellas relativas al motor, toda la geometría del cilindro, la geometría de aspiración y escape, la combustión y, sobre todo, las **luces**, cuya forma puede ser geométrica o cualquiera. El ingreso de los datos es en todo caso simple e intuitiva, los resultados están en términos de par motor o torque y potencia en el arco de las revoluciones programadas. Además, los **parametrod de interés como los de área luces** están disponibles también se no se inicia la simulación.

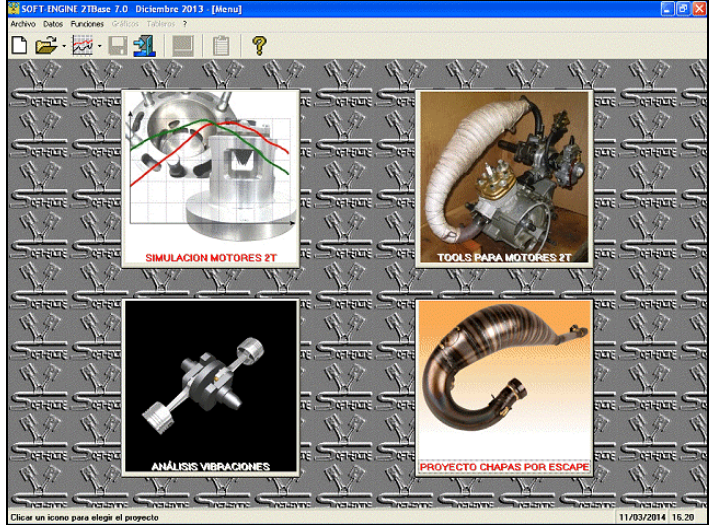

*2TBase, ventana principal*

Esta la posibilidad de recalibrar el modelo de **motor**, además de variar los **magnitudes geométricos**, tipo largo de los conductos e **aspiración** y **escape** y observar los cambios sobrepuestos como las curvas de potencia y torque fueron afectadas tal cual como si estarias delante del **banco de pruebas** se pueden sobreponer **consecutivamente hasta 6 curvas** de **potencia** y **par motor**. El tipo de alimentación tomado en consideración es aquel regulado por el pistón, y de **la válvula rotativa**. El número de **conos del escape** que puedes insertar con un máximo de 8 para los divergentes y 4 para los convergentes. Además el **software** calcùla todas las medidas del cilindro y **parámetros de área**. (time-area, specific time-area, angle area etc). Impressión de todas las tablas y gráficos.

Il programma consente **admisión con laminas**; durante la simulacion es posible la visualización a todo video del movimiento de las **laminas** durante el cálculo en función del movimento del cigueñal.En fin, calculo de la **válvula parzialisadora de escape**.

El software es renovado totalmente en su interfaz gráfica y es compatible con todos los sistemas Windows (Xp, Vista, Seven, Eight).

## Introducción datos

Exsiste una ventana principal, con la posibilidad de iniciar la procedura de simulación o de iniciar otros software de calculo para motores dos-tiempos de la Soft-Engine. Algunas ventanas de diàlogo permiten la introducción datos sobre dibujos con cotas. Los primeros datos de introducir son para la configuración de las luces.

#### Calculo areas luces

Los primeros datos requeridos da el software atañe a la inserción de los datos por el cálculo de los parámetros área luces del cilindro, es posible elegir la configuración luces, clicando para activar o desactivar la luz, tan por ejemplo añadiendo parejas de transvase suplementario, boost, traviesa etc.... luego se introducon directamente las fases en el diagrama de distribución. Por fin, se dibuja la luz, que puede ser de forma geométrica (rectangular, circular, trapezoidal), o de forma cualquiera. En "forma cualquiera" es posible dibujar sencillamente la luz modificando una forma elíptica ya predispuesta o bien dibujarla del principio por puntos de control, sitios sobre un fondo tarado en milímetros.

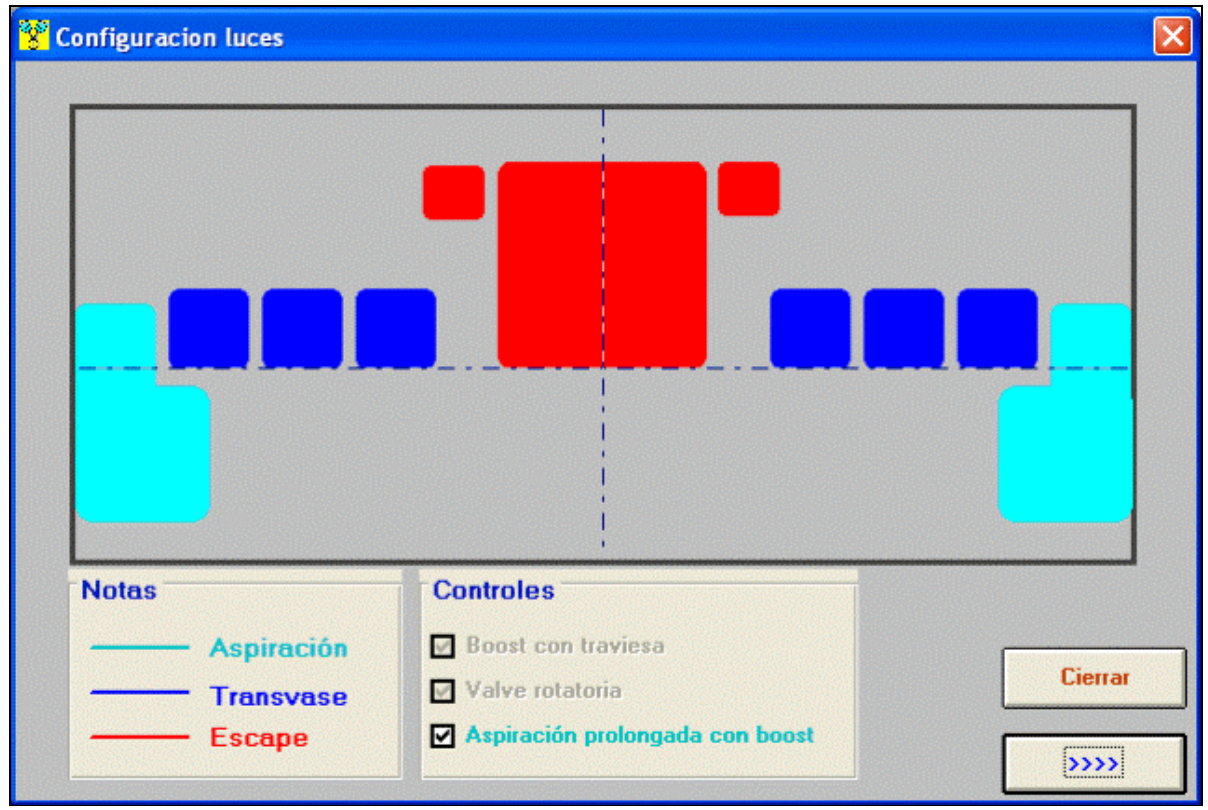

*Introducción configuración luces*

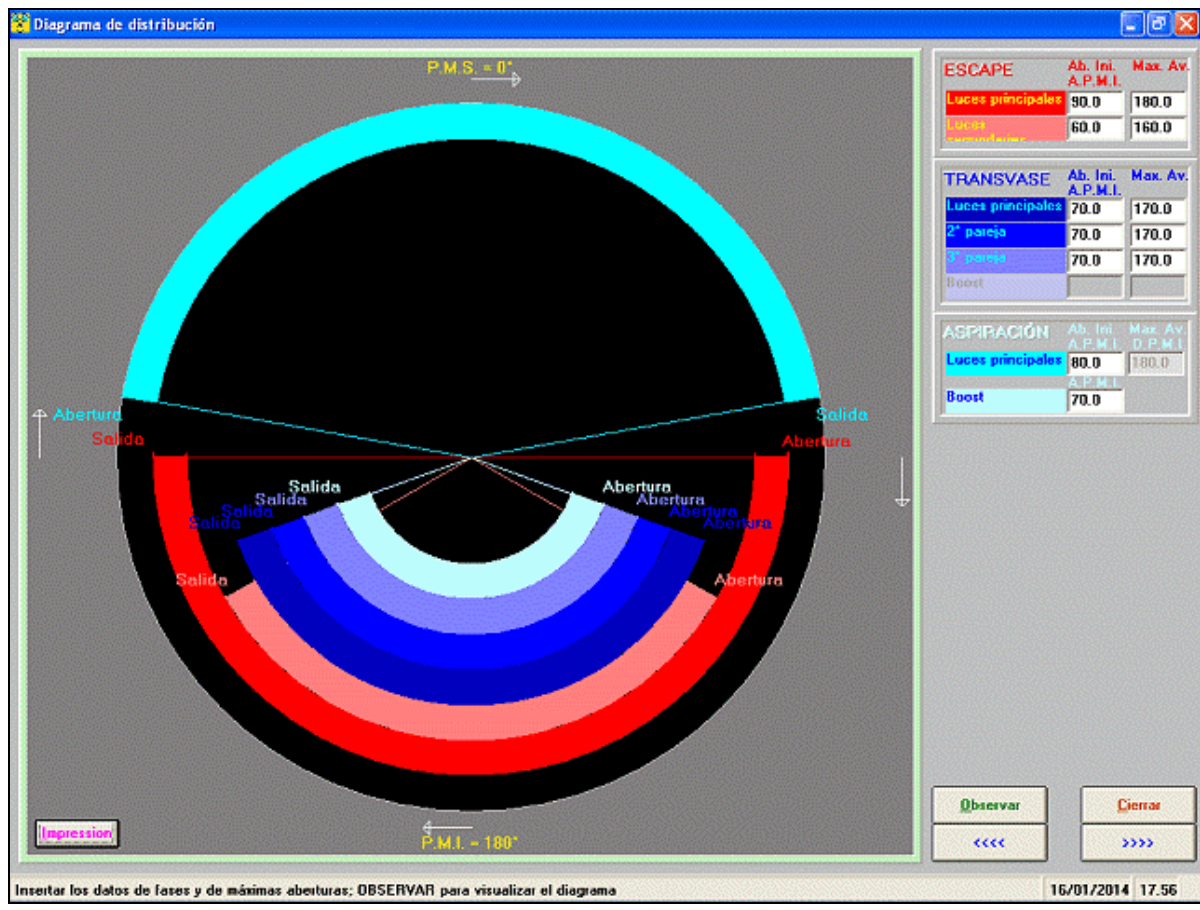

*Diagrama de distribución*

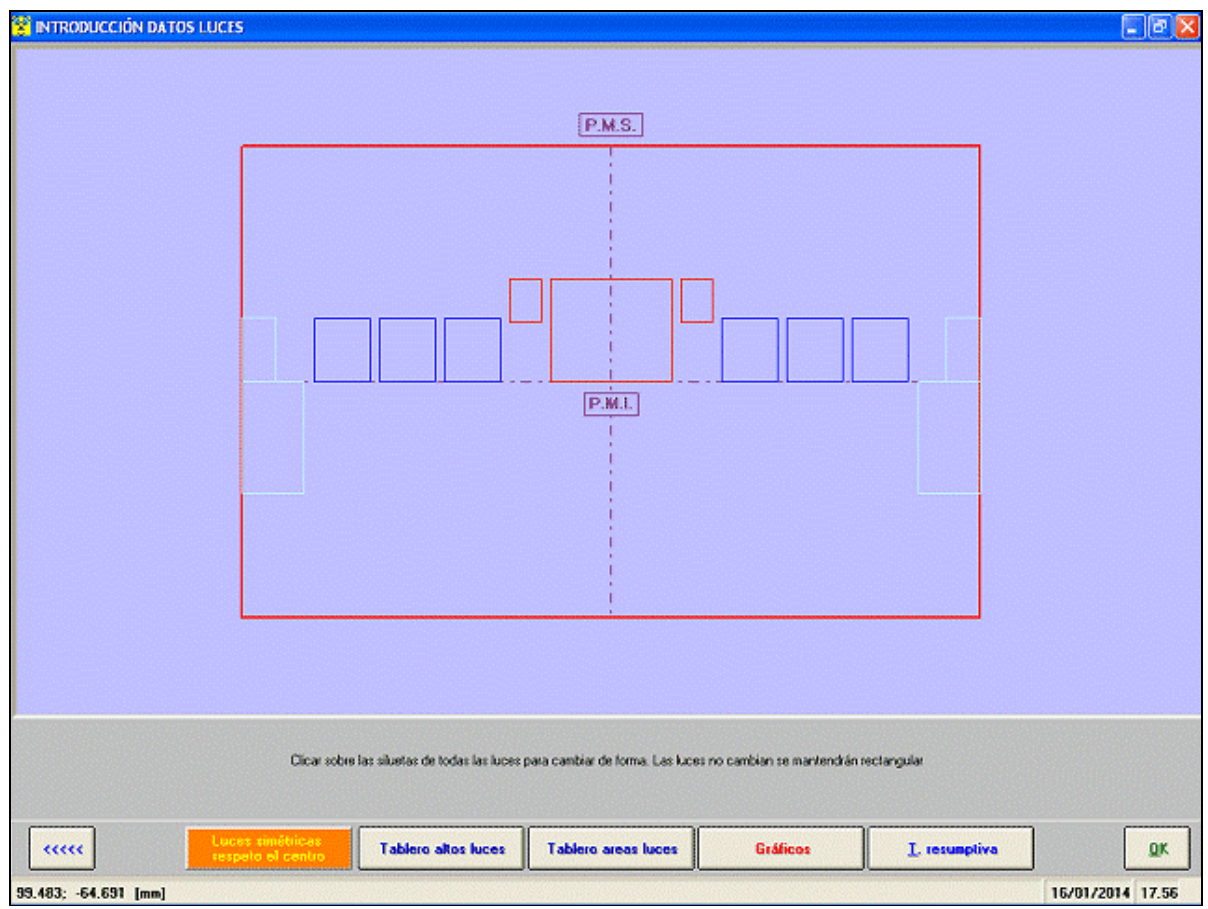

*Schema principal de las luces*

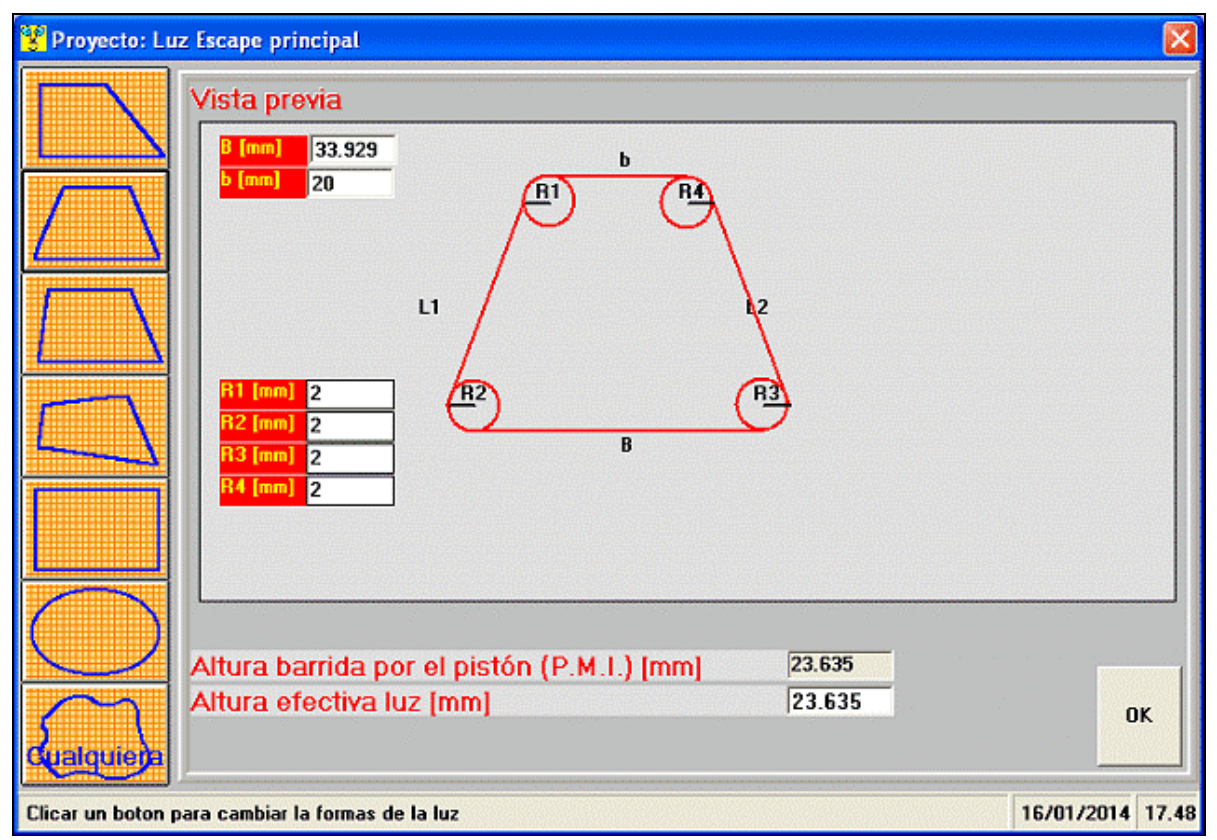

*Proyeto luz a forma geometrica*

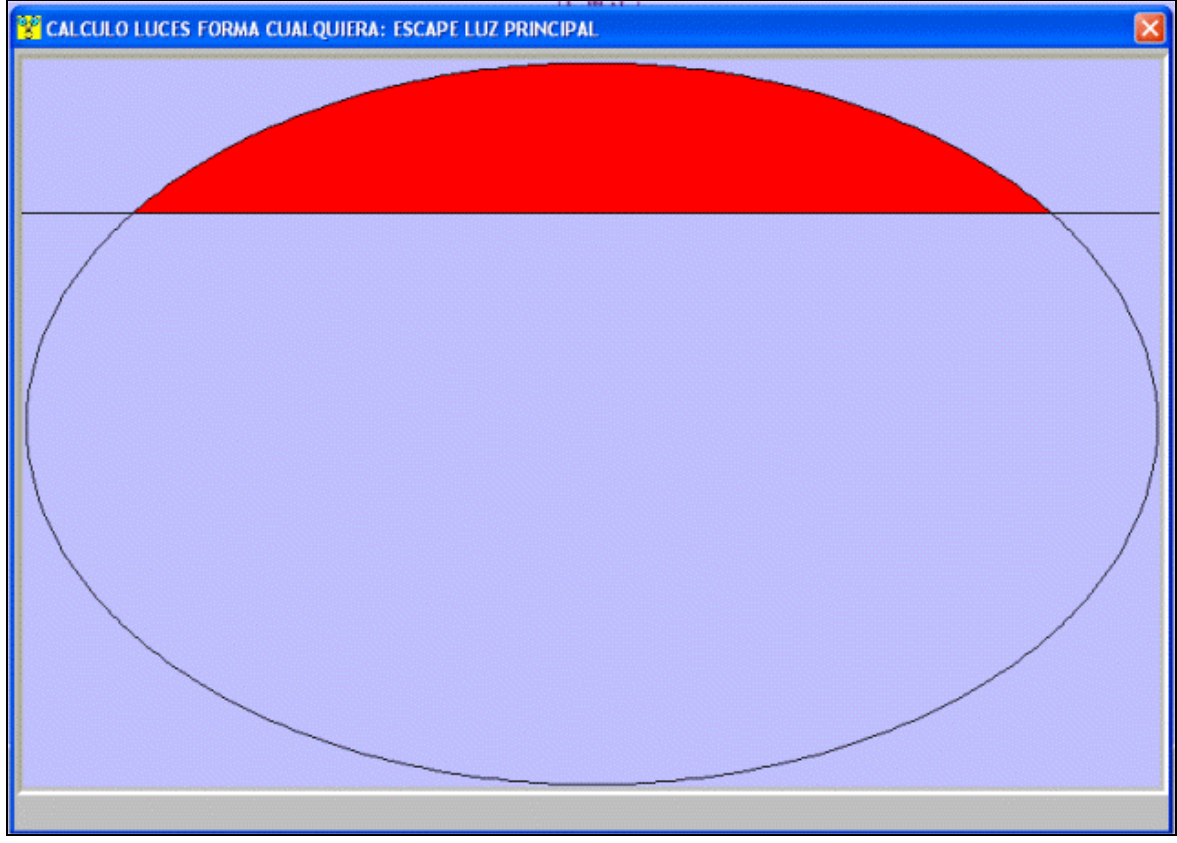

*"Swap" de la luz d'escape para le calcul de l'area*

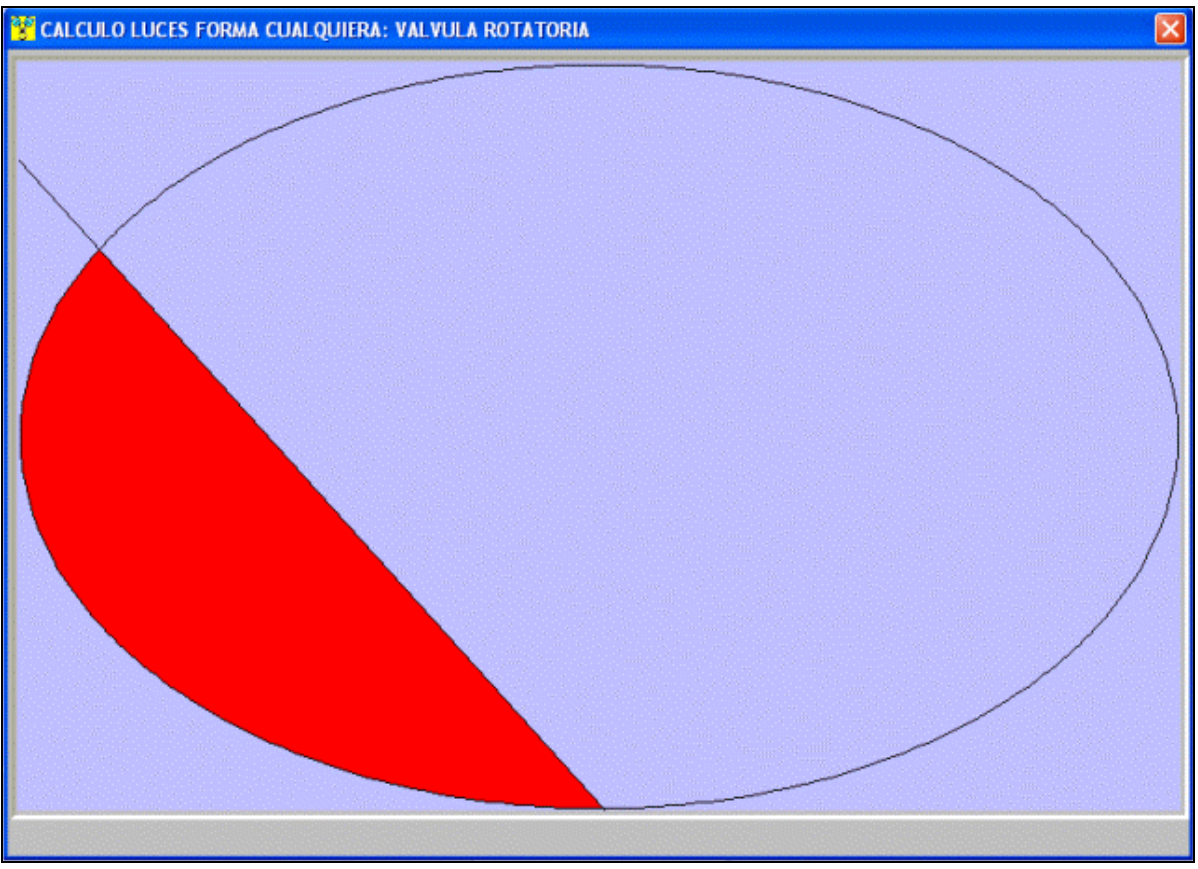

*"Swap" de la valvula rotatoria*

# Calculo válvula rotativa

Si la aspiracion tiene el sistema de la valvula rotativa, el software quere de introducir los datos de las

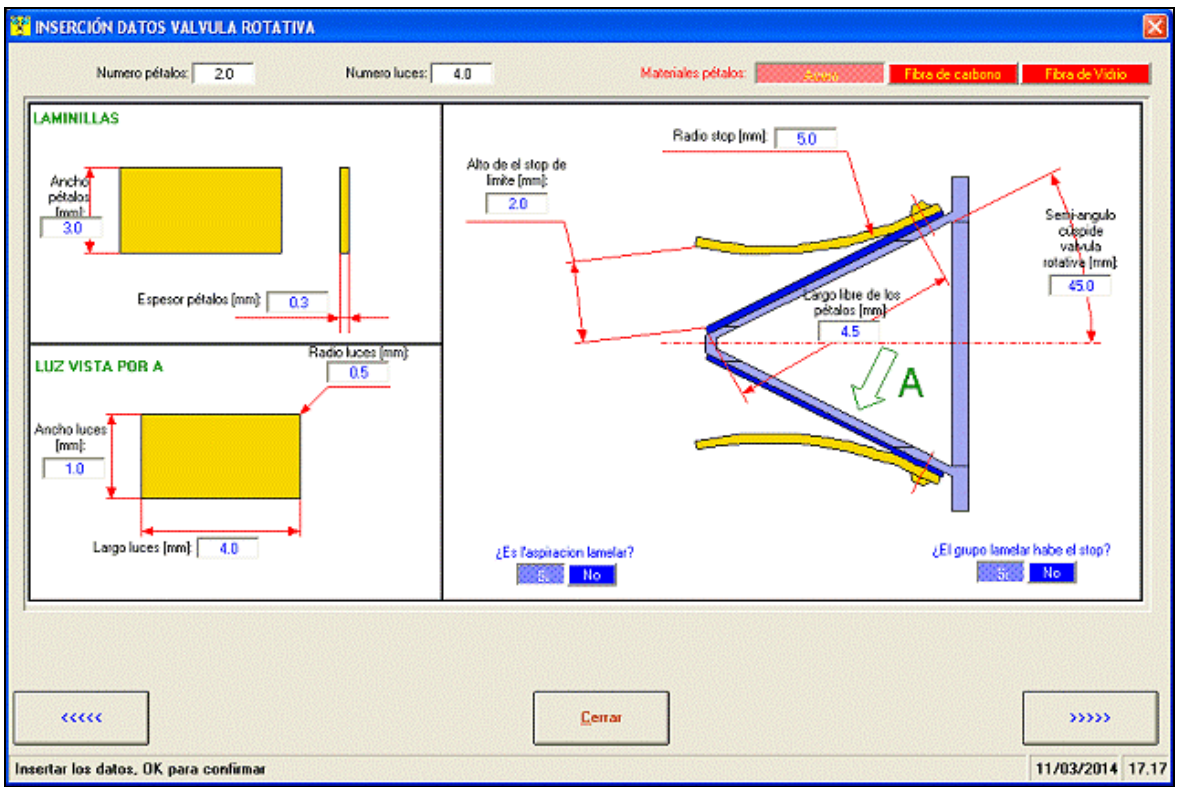

dimensionas de las laminilas, petalos y stop luz:

*Introducción datos valvula rotativa*

## Calculo aspiración y combustión

Introducir estos datos para simular la combustión durante el calculo de la potencia de el motor:

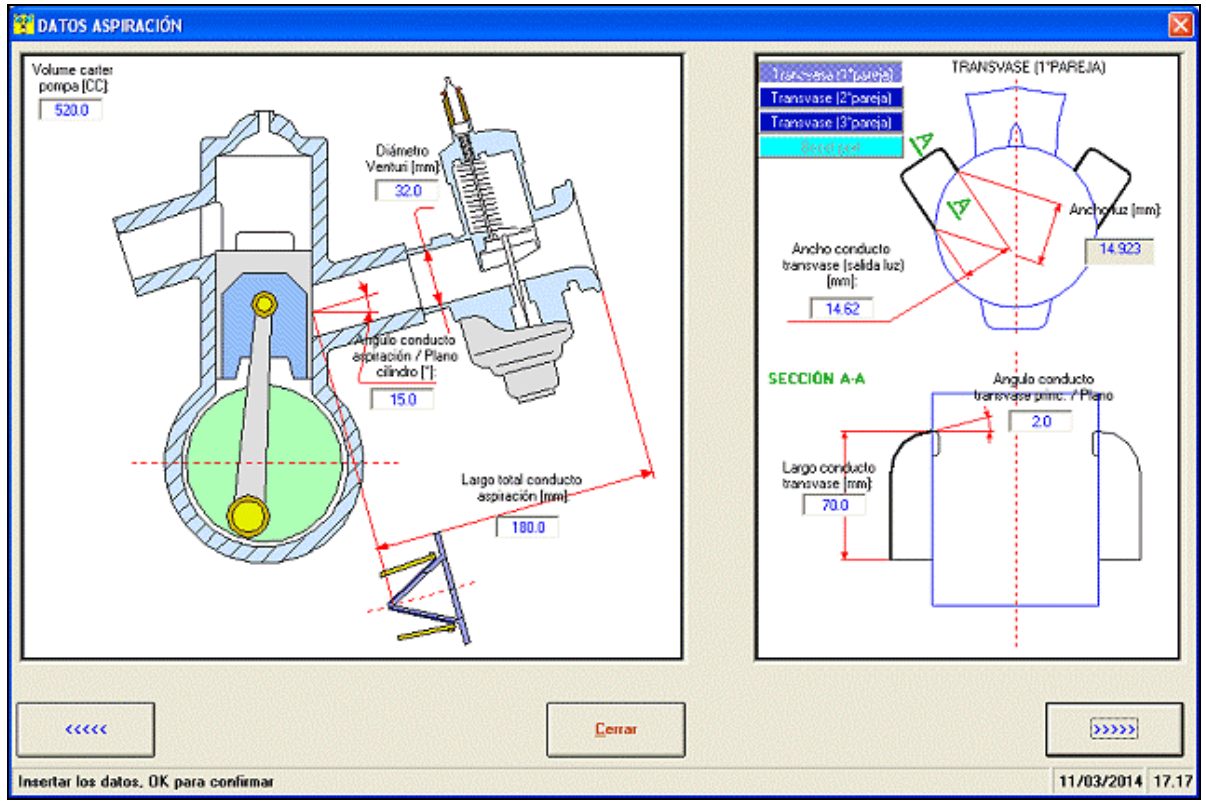

*Introducción datos aspiración*

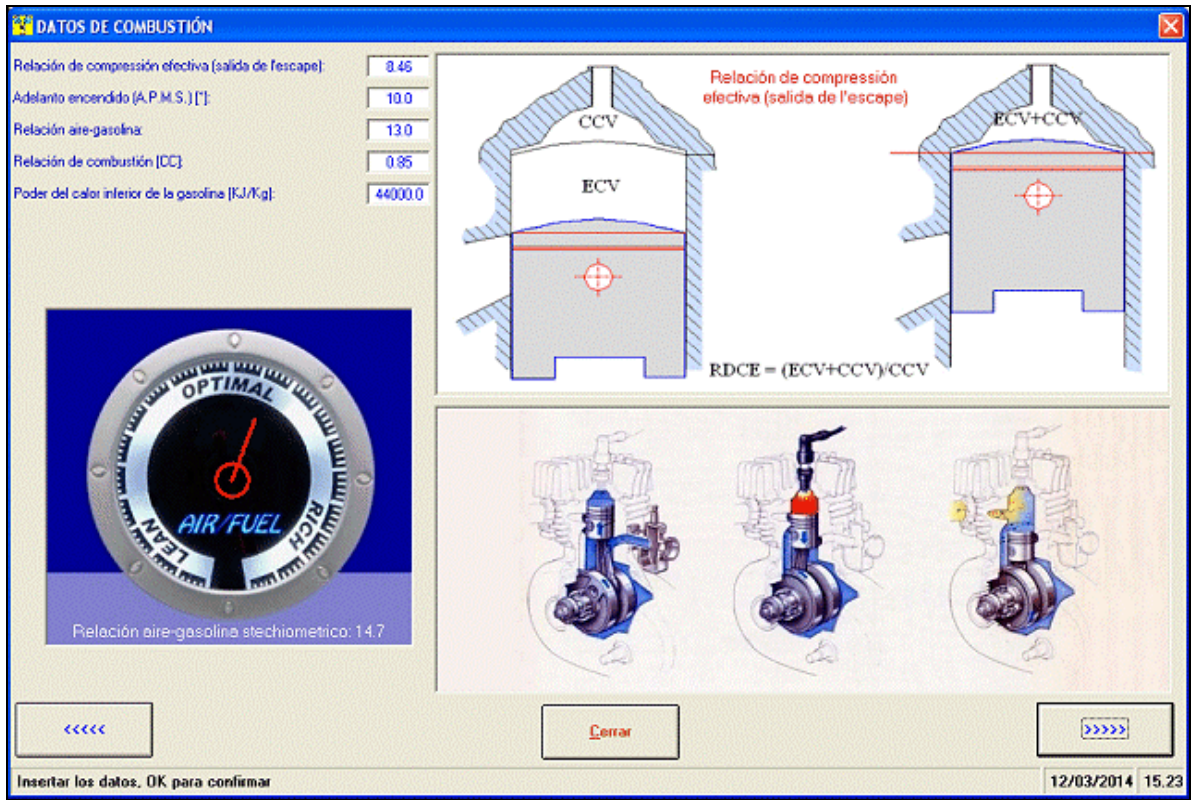

*Introducción datos combustión*

## Configuración del escape

El sistema de escape es muy importante para calcular la potencia y el par del motor. Con esto software es posible de introducir los datos de todas las partes de el sistema de escape. Se puede introducir hasta 8 cones divergentes y hasta 4 cones convergentes. Por cada partes de l'escape es necesario introducir diametros y largos.

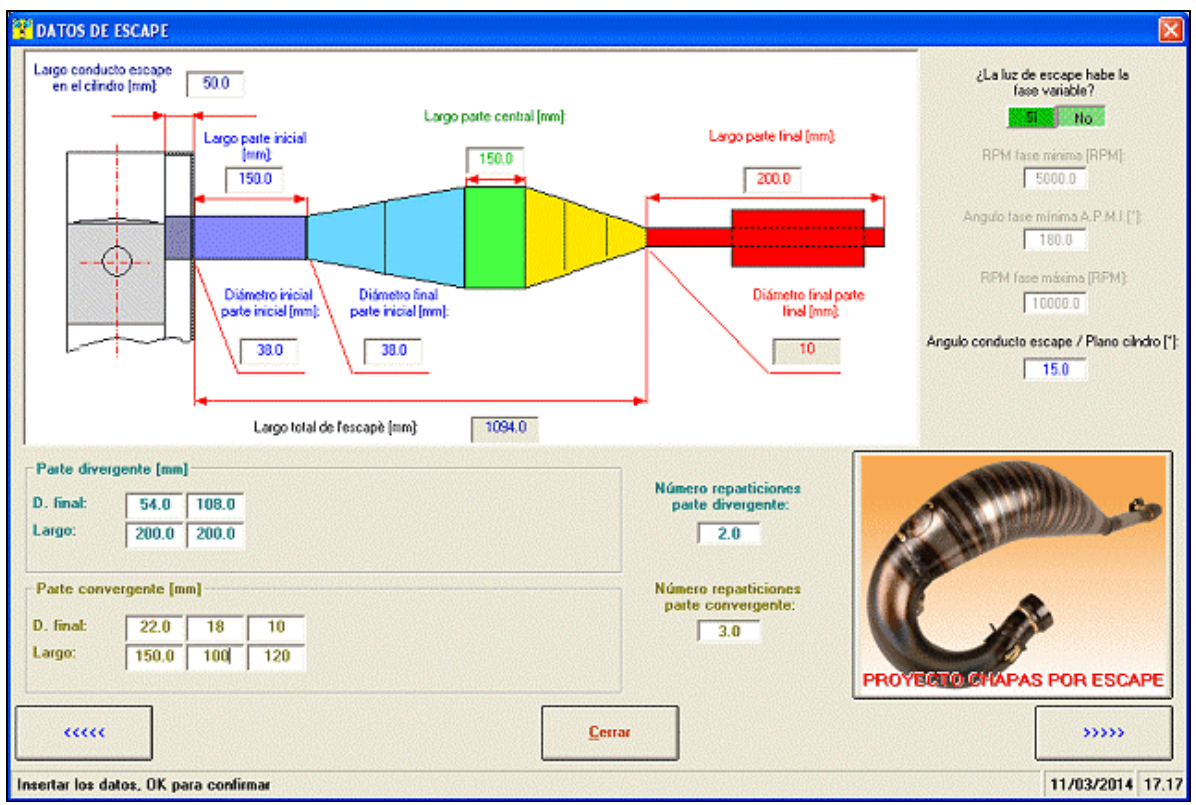

*Inserción datos escape*

# Simulación

Despues la introducción de todos los datos se puede simular el motor! Durante la simulación es posible de oservar las curvas de presion en el cilindro.

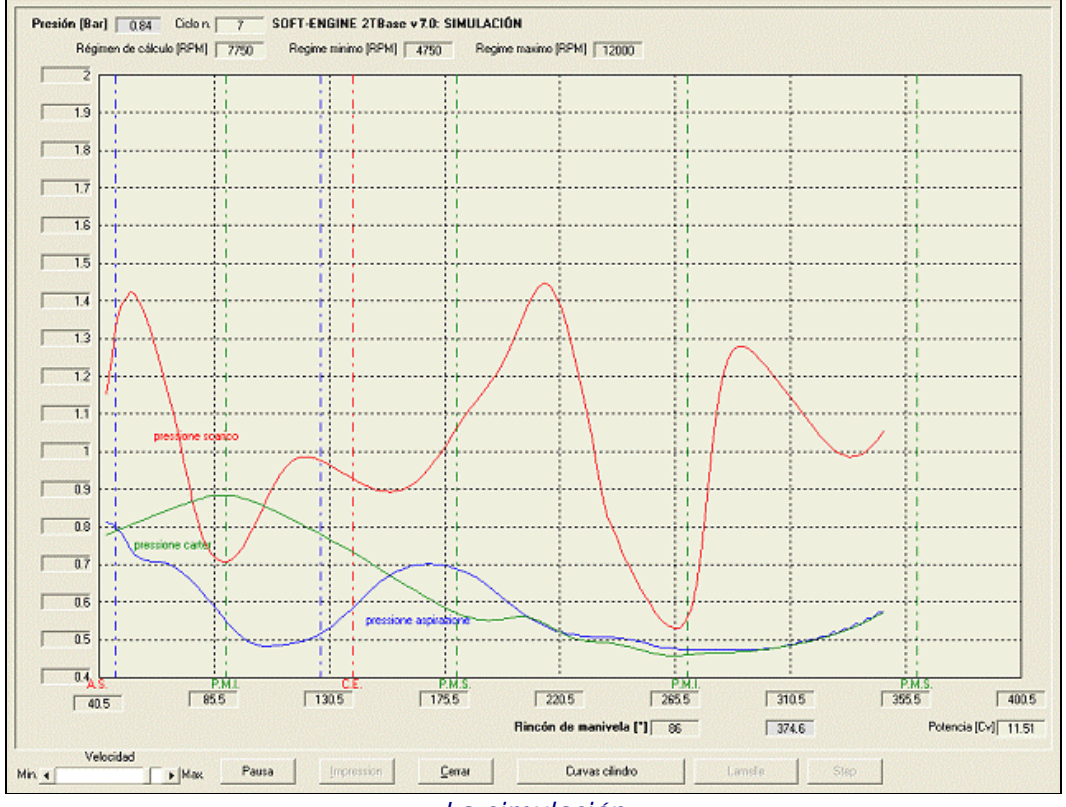

*La simulación*

# Risultados

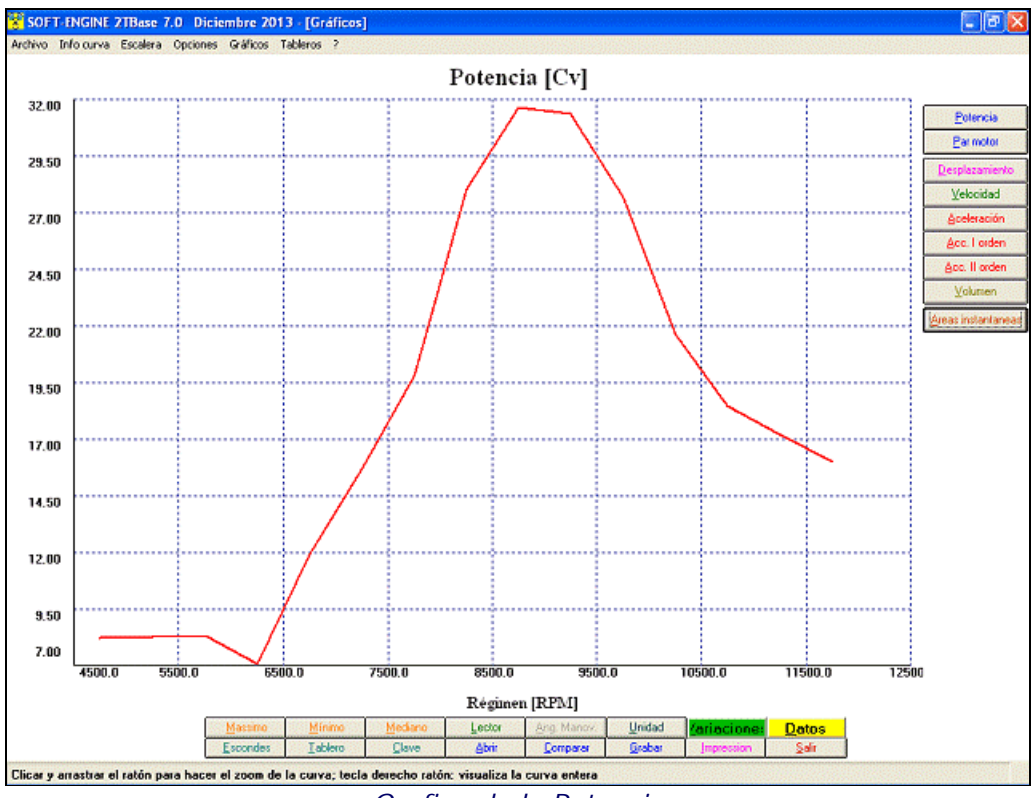

*Grafico de la Potencia*

El **2TBASE** provee una amplia gama de resultados (gráficos y tableros imprintables). Existe un especial tablero sinóptico llamado "Tabla resumptiva" que enseña los resultados principales como valores numericos. Las principales magnitudes que el software calcula soy:

## **DIAGRAMAS MOTOR:**

## **Potencia**

**Par motor**;

# **MANIVELISMO - CINEMATICA:**

Graficos y tableros de:

**Deplazamiento**, **Velocidad**, **Acceleleración** pistón ( I y II orden);

**Volume** barrido da el pistón (el valor maximo de esta magnitud es la cilindrada del motor);

# **PARAMETROS DE AREA:**

- **Area luces** (graficos y tableros);
- **Alto lucesi** (tableros);
- **Area maxima**, **Area media**, **Angle-Area**, **Specific Angle-area**, **Time-area**, **Specific Time-area** (valores numericos en la "Tabla resumptiva");
- Range de **blowdown** (valores numericos en la "Tabla resumptiva").

# Gráficos, tableros y otras funciones

Por cada magnitudes de los calculos MOTOR, MANIVELISMO y PARAMETROS DE AREA es posible ob tener:

- Valor **máximo** y **mínimo**, lectura valores curva punto por punto con **cursor**;
- **Zoom** en la zona de la gráfica interesada;
- Gestión escaleras del gráfico, con **completa gestión de los colores del gráfico**;
- **Comparación** entre diferentes proyectos 2TBASE (máximo 6);
- Gestión dell' archivo con creación de carpetas para agrupar los projectos hechos en una misma sesión;
- Gestión files largos;
- **Tableros comparativos** entre proyectos diferentes;
- **Setup página de prensa**, con gestión de cuál notas imprimir, logo y área gráfico riproporzionabile;
- Tableros de todos las magnitudes calculadas.

# Versiones y precios

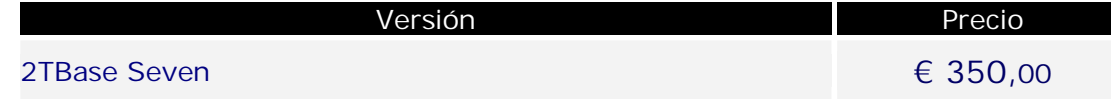

# Configuración informática

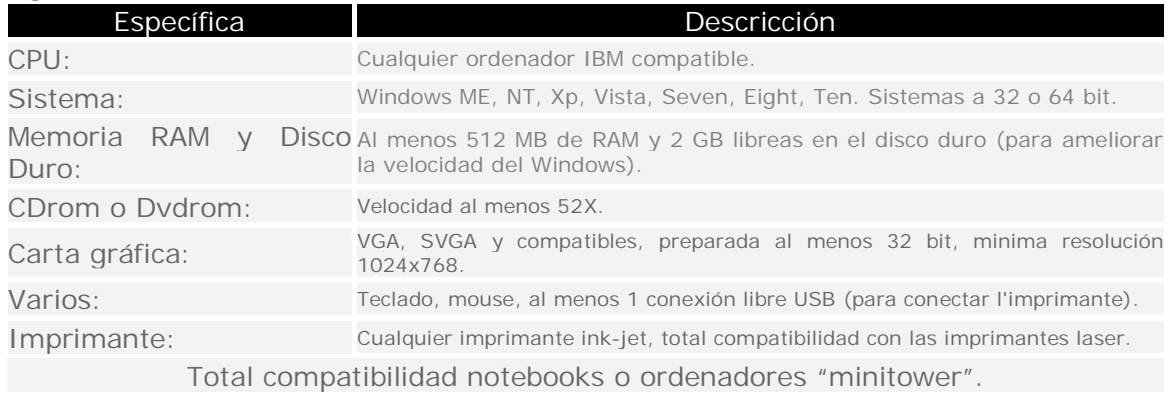